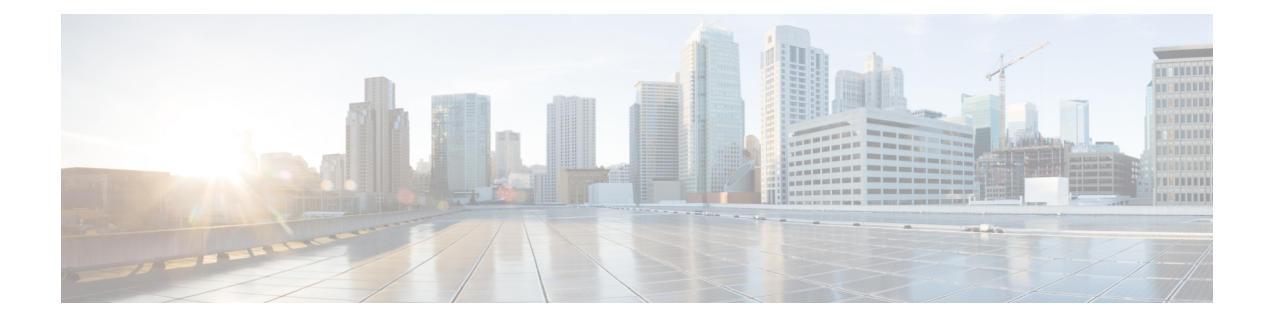

# **delete** コマンド

- delete account  $(1 \leq \leq \vee)$
- delete cuc futuredelivery  $(2 \sim -\tilde{\mathcal{V}})$
- delete cuc locale  $(2 \sim -\check{y})$
- delete dns  $(3 \sim -\gamma)$
- delete dscp (4 ページ)
- delete ipsec policy\_group  $(4 \sim -\tilde{\vee})$
- delete ipsec policy name  $(5 \sim \rightarrow \sim)$
- delete process  $(5 \sim \rightarrow \sim)$
- delete smtp  $(6 \sim -\check{\vee})$

# **delete account**

このコマンドを使用すると、管理者のアカウントを削除できます。

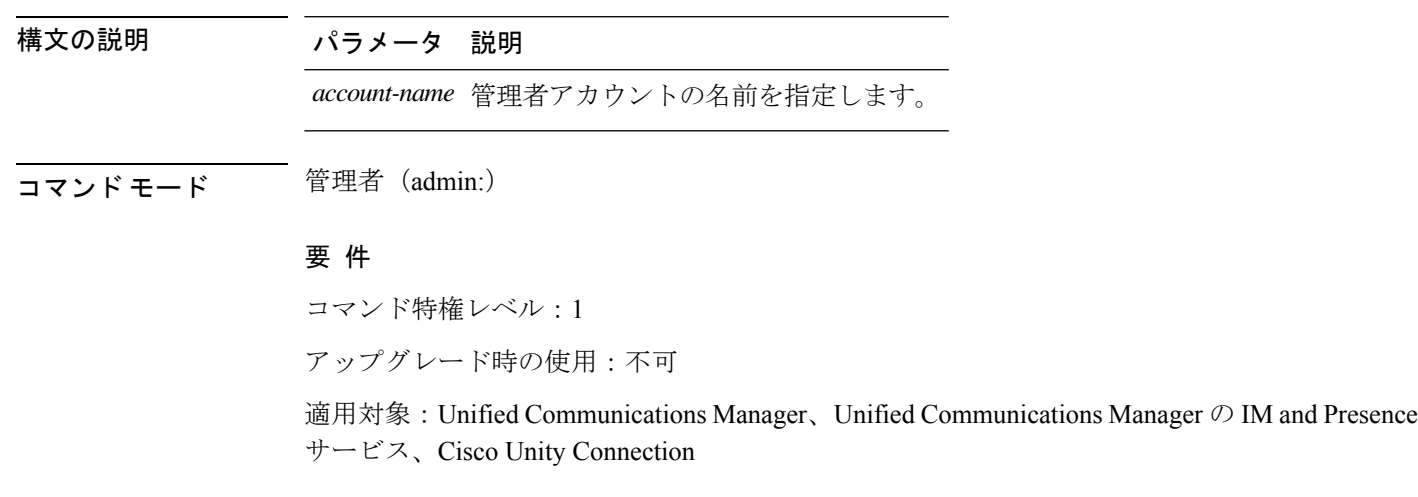

**delete account** *account-name*

### **delete cuc futuredelivery**

このコマンドは、将来配信するようにマークされているすべてのメッセージを削除します。

**delete cuc futuredelivery**

**コマンドモード** 管理者 (admin:)

### 要 件

コマンド特権レベル:1 アップグレード時の使用:可能 適用対象:Cisco Unity Connection

### 例

```
次の例では、将来配信するようにマークされている2つのメッセージが削除されます。
admin: delete cuc futuredelivery
Deleting File : UmssMtaFutureDelivery/UnityMbxDb1/5C56C086-E64B-11DC-9BAF-41FC55D89593.eml
Deleting File : UmssMtaFutureDelivery/UnityMbxDb1/6D7DD796-E64B-11DC-A0E6-D1FD55D89593.eml
Files : Found = 2, Deleted = 2
```
Note: Files that are in use cannot be deleted

### **delete cuc locale**

このコマンドは、指定されたロケールと、関連するすべてのファイルおよび設定をConnection から削除します。

#### **delete cuc locale** *locale-id*

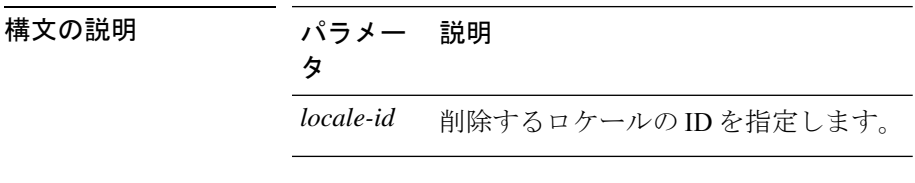

**コマンドモード** 管理者 (admin:)

使用上のガイドライン このコマンドを実行する前に、Connection Conversation Manager および Connection Mixer サービ スを停止する必要があります。このコマンドを実行した後では、ConnectionConversationManager および Connection Mixer サービスを再起動する必要があります。「Delete cuc」 locale コマンド を実行しているときに、Unity Connection システムでロケールマッピングを保持するかどうか を選択できます。ロケールマッピングを保持することを選択した場合、同じロケールの再イン ストール後に、サブスクライバやコールハンドラなどのすべてのオブジェクトは、保持されて いるロケールに自動的にマッピングされます。ロケールマッピングを保持しないことを選択し た場合は、アンインストール後にすべてのロケールマッピングが失われます。

### 要 件

コマンド特権レベル:1 アップグレード時の使用:可能 適用対象:Cisco Unity Connection

### 例

次の例では、en-GB ロケールと、関連するすべてのファイルおよび設定を削除してい ます。 admin:delete cuc locale en-GB

en-GB uninstalled

### **delete dns**

このコマンドを使用すると、DNS サーバの IP アドレスを削除できます。

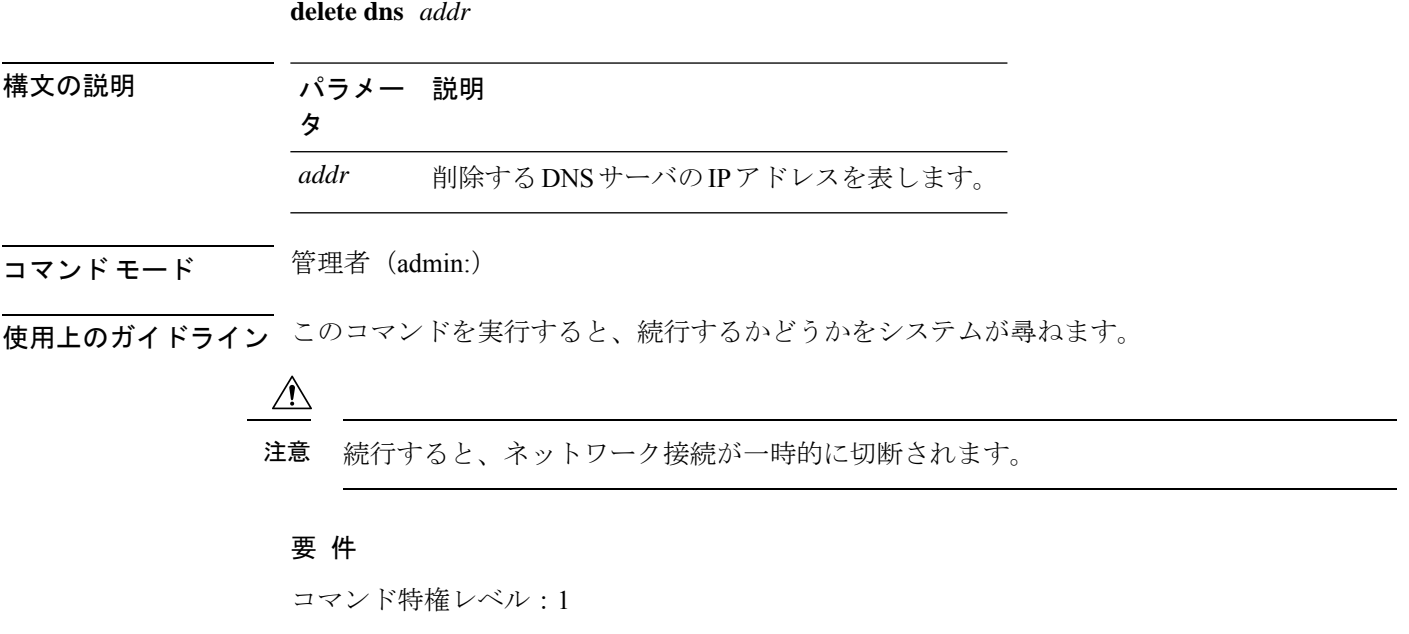

アップグレード時の使用:不可

適用対象:Unified Communications Manager、Unified Communications Manager の IM and Presence サービス、Cisco Unity Connection

### **delete dscp**

このコマンドは、DSCP ポート タグを削除します。

**delete dscp** *port-tag*

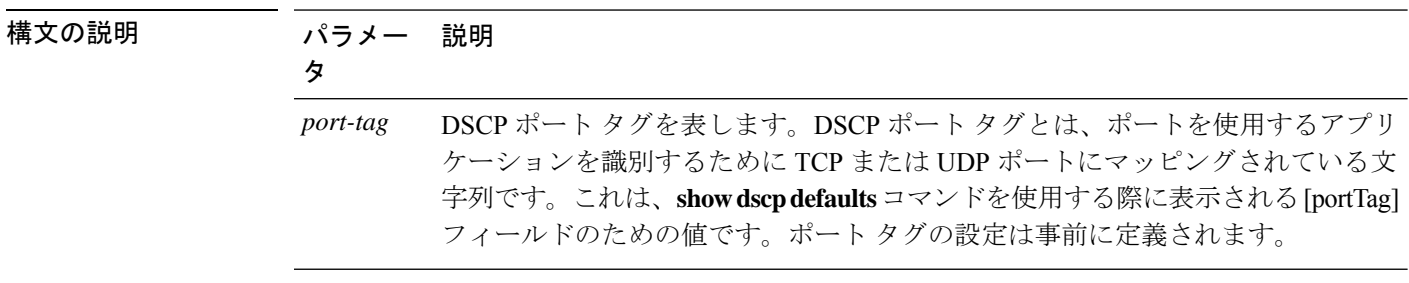

コマンド モード 音理者 (admin:)

使用上のガイドライン イネーブルなポート タグを削除すると、そのポート タグの DSCP マーキングが停止します。 set dscp marking コマンドを使用すると、削除されたポート タグを再作成できます。削除した ポート タグの名前を入力します。

 $\boldsymbol{\mathcal{L}}$ 

ヒント 設定され**show dscp defaults**たポートタグを一覧表示するには、コマンドを使用します。

#### 要 件

コマンド特権レベル:1

適用対象:Unified Communications Manager、Cisco Unity Connection

# **delete ipsec policy\_group**

このコマンドは、指定したグループ内またはすべてのグループ内のすべてのポリシーを削除し ます。

**delete ipsec policy\_group** {*group* | **all**}

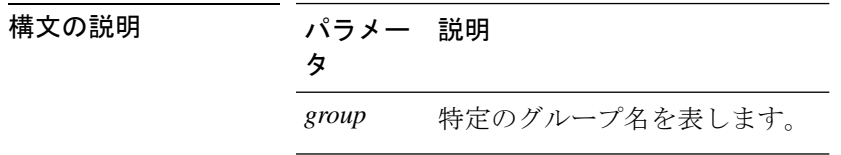

コマンド モード

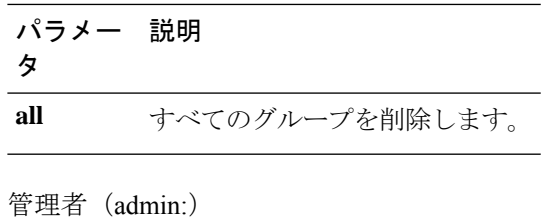

### 要 件

```
コマンド特権レベル:1
```
アップグレード時の使用:不可

適用対象:Unified Communications Manager、Cisco Unity Connection

# **delete ipsec policy\_name**

このコマンドは、指定されたポリシー名の ipsec ポリシーを削除します。

**delete ipsec policy\_name** {*policy\_name* | **all**}

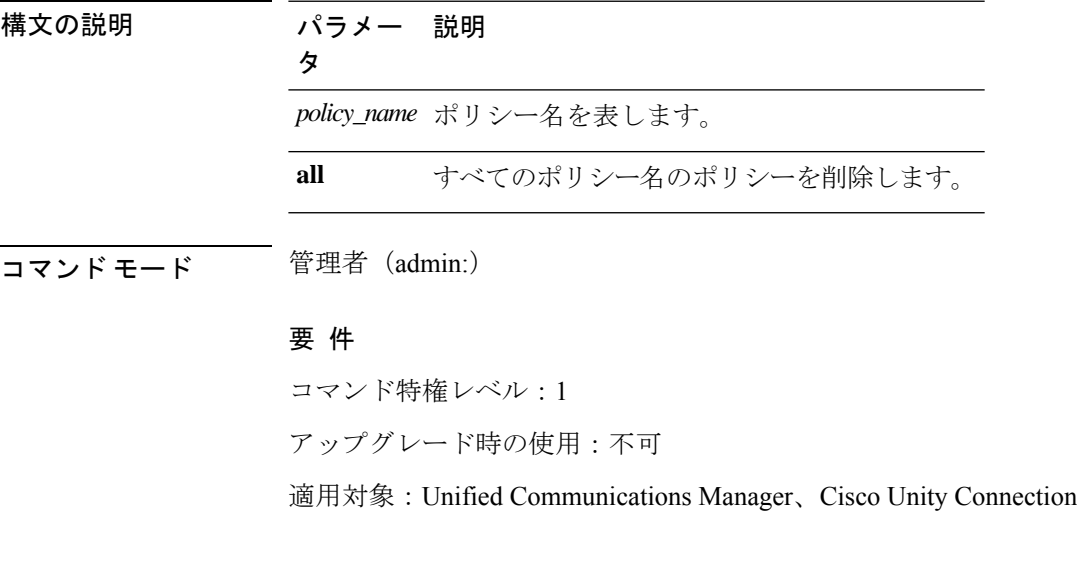

## **delete process**

このコマンドを使用すると、特定のプロセスを削除できます。

**delete process** *process-id* [{**force** | **terminate** | **crash**}]

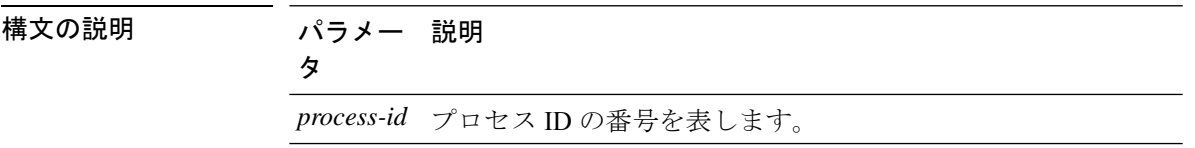

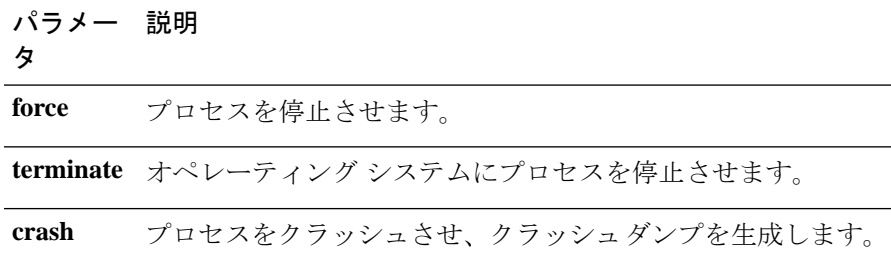

コマンド モード ―― 管理者 (admin:)

使用上のガイドライン **force**オプションは、コマンドだけでプロセスが削除されない場合にのみ使用します。**terminate** オプションは、**force** がプロセスを削除しない場合にのみ使用します。

### 要 件

コマンド特権レベル:1

アップグレード時の使用:可能

適用対象:Unified Communications Manager、Unified Communications Manager の IM and Presence サービス、Cisco Unity Connection

### **delete smtp**

このコマンドを使用すると、SMTP ホストを削除できます。

#### **delete smtp**

**コマンドモード** 管理者 (admin:)

#### 要 件

コマンド特権レベル:1

アップグレード時の使用:不可

適用対象:Unified Communications Manager、Unified Communications Manager の IM and Presence サービス、Cisco Unity Connection

翻訳について

このドキュメントは、米国シスコ発行ドキュメントの参考和訳です。リンク情報につきましては 、日本語版掲載時点で、英語版にアップデートがあり、リンク先のページが移動/変更されている 場合がありますことをご了承ください。あくまでも参考和訳となりますので、正式な内容につい ては米国サイトのドキュメントを参照ください。